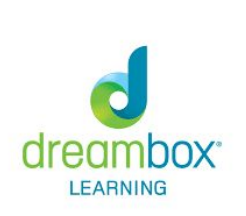

## **How Can I Log into Dreambox using a Desktop Computer or Laptop?**

1. Type in this URL in the web browser:

**https://play.dreambox.com/login/bqt4/a9fq** (this address is Drew's specific URL address)

2. The next screen will say: **Welcome to Drew Elementary**

**Username:** student lunch number **Password:** date of birth mmddyy

3. Play Dream Box :)

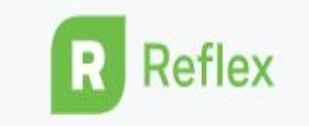

## **How Can I Log into Reflex from a Desktop Computer or Laptop?**

- 1. Type in www.reflexmath.com
- 2. Login

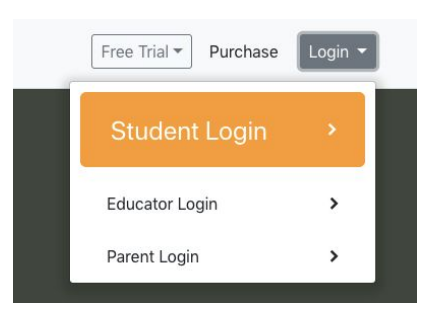

3. Enter your teacher username:

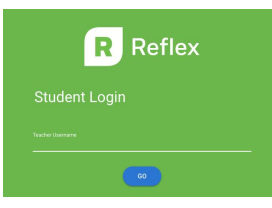

4. Select your class name

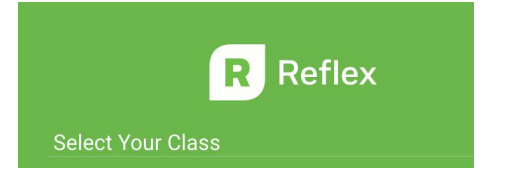

5. Username: lunch number